# **Zabbix агент**

**PFix Me!** 

## **Установка**

### **Debian**

apt-get install zabbix-agent

## **MS Windows**

*C***EIX Me!** B [MS Windows:](https://sysadminmosaic.ru/ms_windows/ms_windows)

#### [c:\zabbix\install.cmd](https://sysadminmosaic.ru/_export/code/zabbix/agent?codeblock=1)

```
c:\zabbix\bin\zabbix_agentd.exe --config c:\zabbix\conf\zabbix_agentd.win.conf --install
net start "zabbix agent"
```
## **Настройка**

 $\mathscr{P}$ Fix Me!

#### **Время ожидания завершения команд**

[/etc/zabbix/zabbix\\_agentd.conf](https://sysadminmosaic.ru/_export/code/zabbix/agent?codeblock=2)

Timeout=30

## **Debian**

[/etc/zabbix/zabbix\\_agentd.conf](https://sysadminmosaic.ru/_export/code/zabbix/agent?codeblock=3)

```
PidFile=/var/run/zabbix/zabbix_agentd.pid
LogFile=/var/log/zabbix-agent/zabbix_agentd.log
LogFileSize=0
DebugLevel=0
ListenPort=10050
Server=zabbix.domain.ru
ServerActive=zabbix.domain.ru
User=zabbix
Include=/etc/zabbix/zabbix_agentd.conf.d/*.conf
```
#### **MS Windows**

[c:\zabbix\conf\zabbix\\_agentd.win.conf](https://sysadminmosaic.ru/_export/code/zabbix/agent?codeblock=4)

```
LogFile=c:\zabbix_agentd.log
LogFileSize=0
DebugLevel=0
ListenPort=10050
Server=zabbix.domain.ru
ServerActive=zabbix.domain.ru
User=zabbix
Include=c:\zabbix\conf\zabbix_agentd.conf.d\*.conf
```
## **Zabbix server**

Настройки клиента, который установлен на [Zabbix сервер](https://sysadminmosaic.ru/zabbix/server):

[/etc/zabbix/zabbix\\_agentd.conf](https://sysadminmosaic.ru/_export/code/zabbix/agent?codeblock=5)

```
PidFile=/var/run/zabbix/zabbix_agentd.pid
LogFile=/var/log/zabbix-agent/zabbix_agentd.log
LogFileSize=0
DebugLevel=0
Server=127.0.0.1
ServerActive=127.0.0.1
User=zabbix
Include=/etc/zabbix/zabbix_agentd.conf.d/*.conf
Timeout=30
Hostname=Zabbix server
```
**<https://sysadminmosaic.ru/zabbix/agent>**

**2020-08-24 13:28**

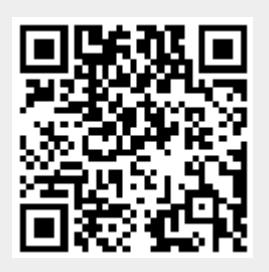